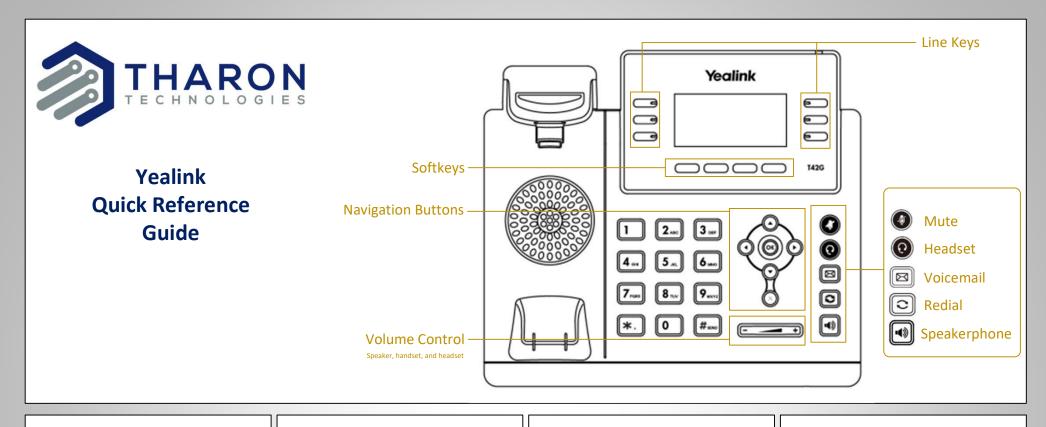

# Dial

Lift handset or press Speaker and dial an Ext or Phone number. Dialing 1 before the area code is not required within US and Canada

#### Hold

While on a call: Press softkey HOLD To retrieve the hold press the Softkey Resume

# DND

Press Do Not Disturb to prevent ringing the phone and sends calls directly to voicemail.

# Call Recording

To start recording during a call Start: dial \*80 Stop: dial \*81 Pause: dial \*82 Unpause: dial \*83

Call recording may also be enabled system wide

### Conference

While on a call: Press softkey Conference > dial second number > Conference

#### Voicemail

Lift handset and press after prompt, enter PIN

# Call Forwarding

Lift handset and dial \*72 <phone number> or <ext>.

To Disable forwarding: Lift handset and dial \*73

To quickly turn it back on using the same number: Lift handset and dial \*40

# Transfer

While on a call: Press > Transfer then

Blind/Direct Transfer: Dial number or ext > B-Transfer

```
Warm/Announced Transfer:
Dial number or ext then press >
Transfer after they answer
and you are ready to send the
call.
```

Voicemail Transfer: Dial 7 > dial number or ext > Transfer

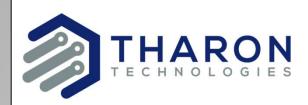

# How to use PBX Manager and **SNAPmobile Web**

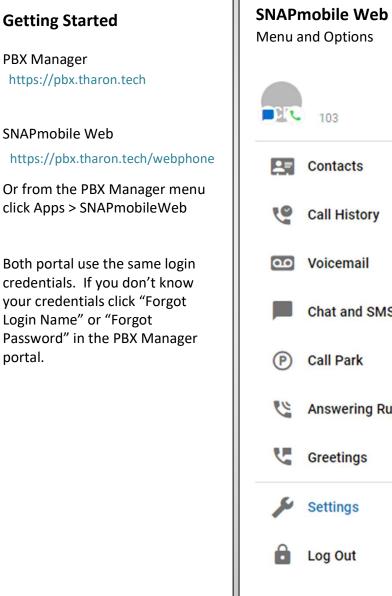

# Menu and Options Contacts **Call History** Voicemail 4 Chat and SMS Call Park Answering Rules Greetings Settings

Log Out

# **SNAPmobile Web**

This is a fully featured web based phone completely independent of your desk phone. If you have a headset or speakers and a microphone you can use a computer to make and receive phone calls on your extension. By default both your desk phone and your Web phone will ring simultaneously.

To install the Web phone as an App, simply click the download button at the top right and click Install. It will add a single click shortcut to the task bar and the Desktop.

# **PBX Manager**

This portal can be used to control the settings of your phone. Including voice messages, faxing, call forwarding and viewing call history.

For additional details please visit: Https://tharon.helpdocsonline.com